## **Vergessenes Mattermost Passwort**

Das Mattermost Passwort ist eigenständig zu pflegen - wenn Sie es vergessen haben, können Sie es über Ihre dienstliche Mailadresse zurücksetzen:

## schule.social

Die gesamte Teamkommunikation an einem Ort, durchsuchbar und überall verfügbar

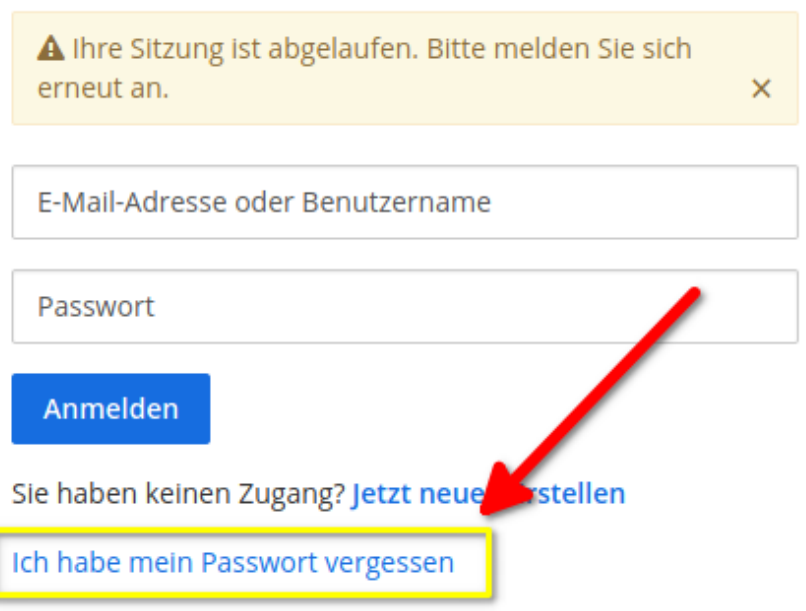

Klicken Sie den Link "Ich habe mein Passswort vergessen" an.

## Passwort zurücksetzen

Um ihr Passwort zurückzusetzen, geben Sie die E-Mail-Adresse an, die Sie zur Registrierung verwendet haben

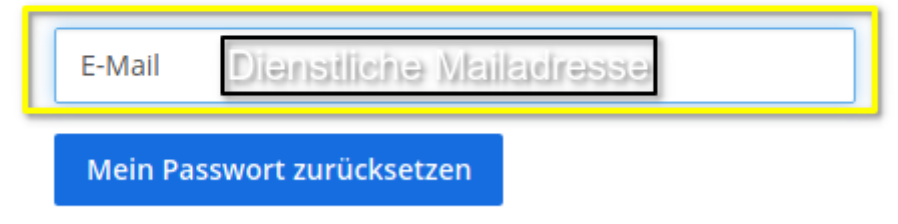

Tragen Sie ihre dienstliche Miladresse ein. Sie erhalten eine Mail - folgen Sie den Anweisungen in der Mail, um ein neues Mattermost-Passwort zu setzen

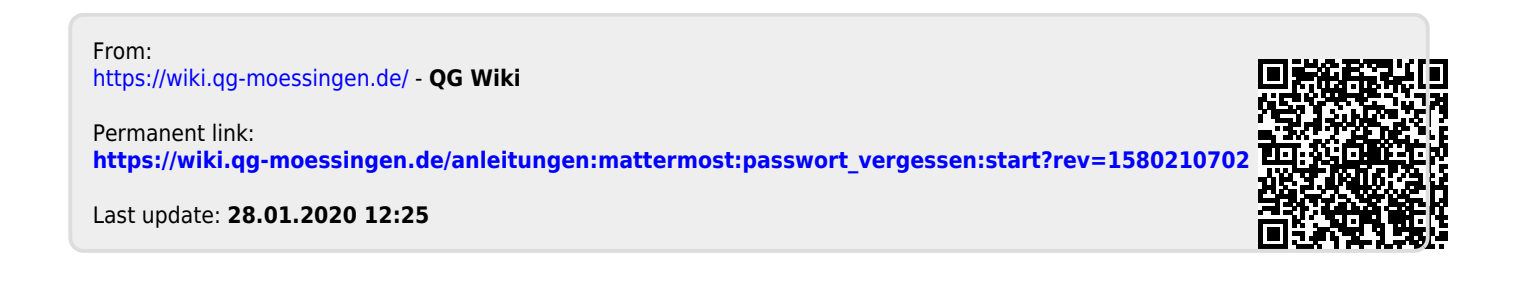